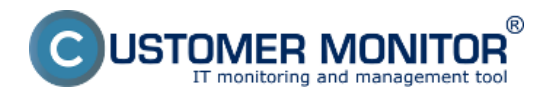

**C-Image** umožňuje zálohovať dáta formou získania obrazu partícií počas behu počítača. Dôležité je si povedať, že program vie zálohovať aj otvorené súbory s veľmi vysokou konzistenciou údajov, ale ako pri každom takomto zálohovaní platí, že úplne 100% sú odzálohované len zatvorené súbory.

Bližšie informácie o nastavení zálohovania C-Image až po obnovu dát zo záloh sa dočítate v podmenu.

**[Dostupné metódy zálohovania](https://customermonitor.sk/ako-funguje-cm/zalohovanie/zalohovanie-obrazov-diskov-a-particii-c-image/dostupne-metody-zalohovania)** [1] - možnosti zálohovania pomocou C-Image

**[Nastavenie zálohovania](https://customermonitor.sk/ako-funguje-cm/zalohovanie/zalohovanie-obrazov-diskov-a-particii-c-image/nastavenie-zalohovania)** [2] - postup nastavenia zálohovania a vytvorenie pravidelnej úlohy v schedulery **[3]**

[Priamy prístup k súborom z obrazu disku](https://customermonitor.sk/ako-funguje-cm/zalohovanie/zalohovanie-obrazov-diskov-a-particii/priamy-pristup-k-suborom-z-obrazu-d) [3] - priamy prístup k súborom uložených v obrazoch diskov .tib (C-Image súboroch) bez nutnosti obnovy celého obrazu disku (partície)

**[Obnova celých partícii, disku](https://customermonitor.sk/ako-funguje-cm/zalohovanie/zalohovanie-obrazov-diskov-a-particii-c-image/obnova-celych-particii-disk)** [4] - postup pre obnovu z C-Image zálohy

[Recovery Boot CD](https://customermonitor.sk/ako-funguje-cm/zalohovanie/zalohovanie-obrazov-diskov-a-particii/recovery-boot-cd-usb) **[5]** - postup obnovenia zálohy pomocou Recovery Boot CD **[5]**

[Spôsob kontroly - chyby](https://customermonitor.sk/ako-funguje-cm/zalohovanie/zalohovanie-obrazov-diskov-a-particii-c-image/sposob-kontroly-chyby) **[6] -** upozornenie na neúspešné zálohovanie, zobrazenie Logov a nastavení zálohovania

Date: 27.1.2012

## **Odkazy**

[1] https://customermonitor.sk/ako-funguje-cm/zalohovanie/zalohovanie-obrazov-diskov-a-particii-cimage/dostupne-metody-zalohovania

[2] https://customermonitor.sk/ako-funguje-cm/zalohovanie/zalohovanie-obrazov-diskov-a-particii-cimage/nastavenie-zalohovania

[3] https://customermonitor.sk/ako-funguje-cm/zalohovanie/zalohovanie-obrazov-diskov-aparticii/priamy-pristup-k-suborom-z-obrazu-d

[4] https://customermonitor.sk/ako-funguje-cm/zalohovanie/zalohovanie-obrazov-diskov-a-particii-cimage/obnova-celych-particii-disk

[5] https://customermonitor.sk/ako-funguje-cm/zalohovanie/zalohovanie-obrazov-diskov-a-

particii/recovery-boot-cd-usb

[6] https://customermonitor.sk/ako-funguje-cm/zalohovanie/zalohovanie-obrazov-diskov-a-particii-cimage/sposob-kontroly-chyby